## **How to Apply**

1. Open the NOFO. Find the download button on your browser (see arrow below pointing to the button). Save on your desktop or other location on your computer.

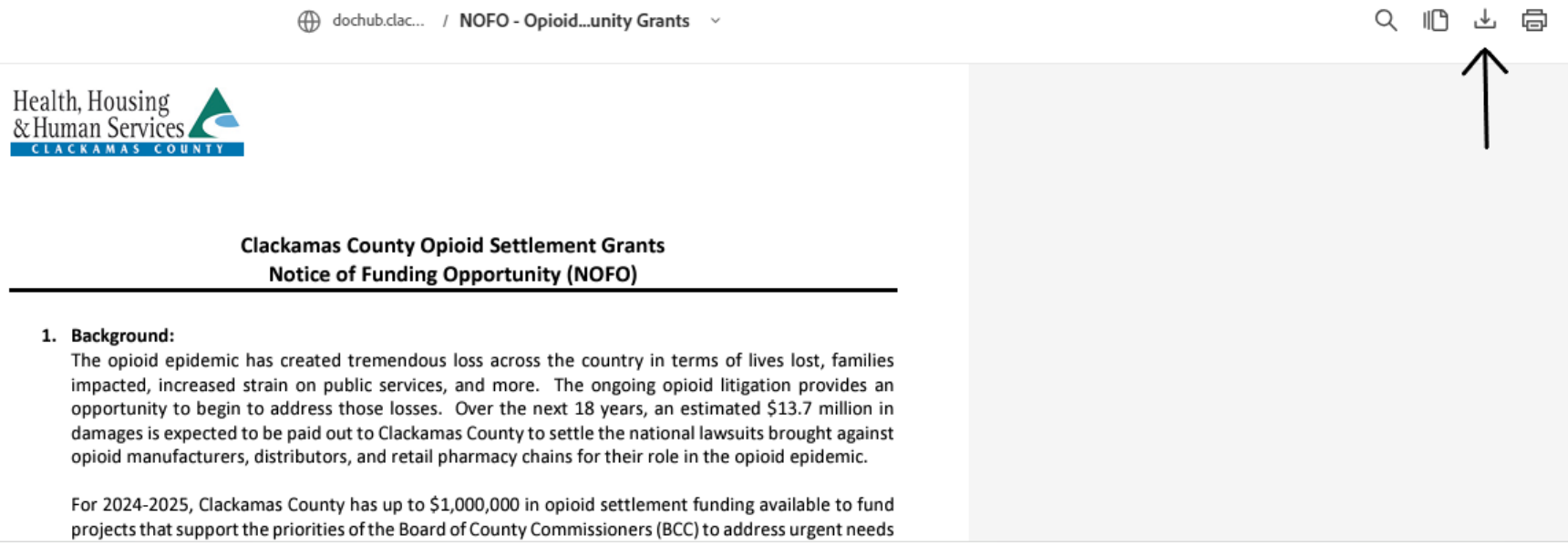

- 2. Open the saved pdf of the NOFO on your computer. Fill out the application starting on page 6, which is in a fillable pdf. You will want to make sure to save your progress as you go, to prevent risk of losing work.
- 3. Review to make sure you did not miss any responses. Once complete, save a final time.
- 4. Email saved application to [financegrants@clackamas.us](mailto:financegrants@clackamas.us) by 5:00pm on May 6, 2024.